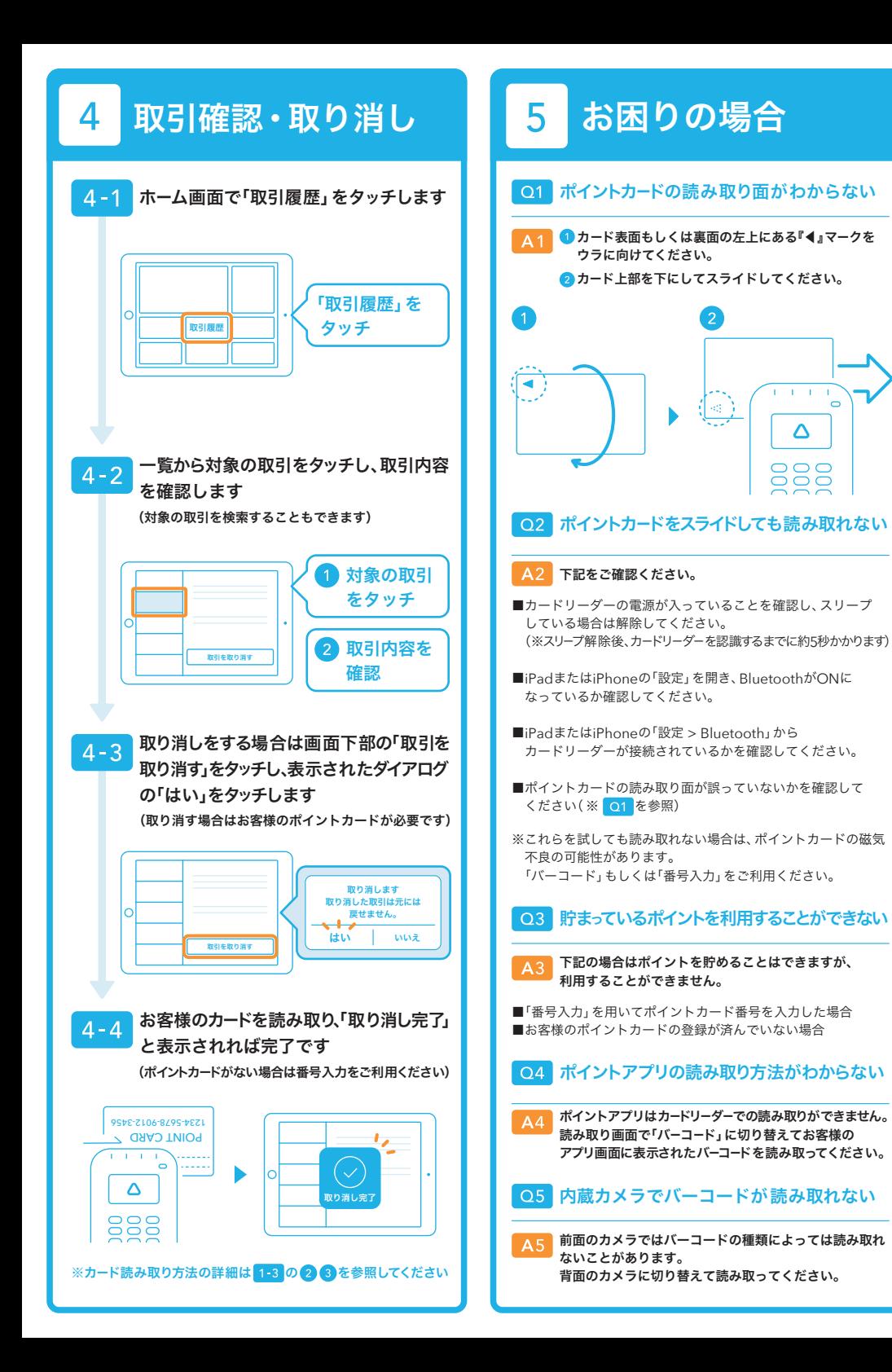

AirPAY HAVH powered by POICHI 操作マニュアル

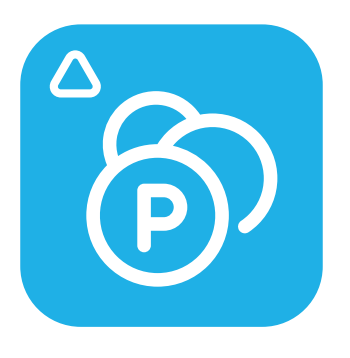

バージョン 4.0

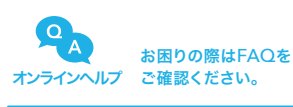

 $\overline{\phantom{0}}$ 

リクルート決済サービスヘルプデスク

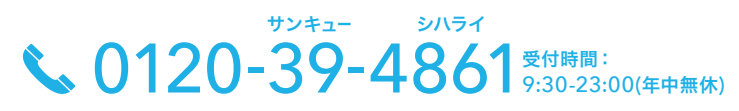

POECDUIT

音声ガイダンスに従ってお問い合わせしたい内容の番号を選択してください。 オペレーターにつながります。

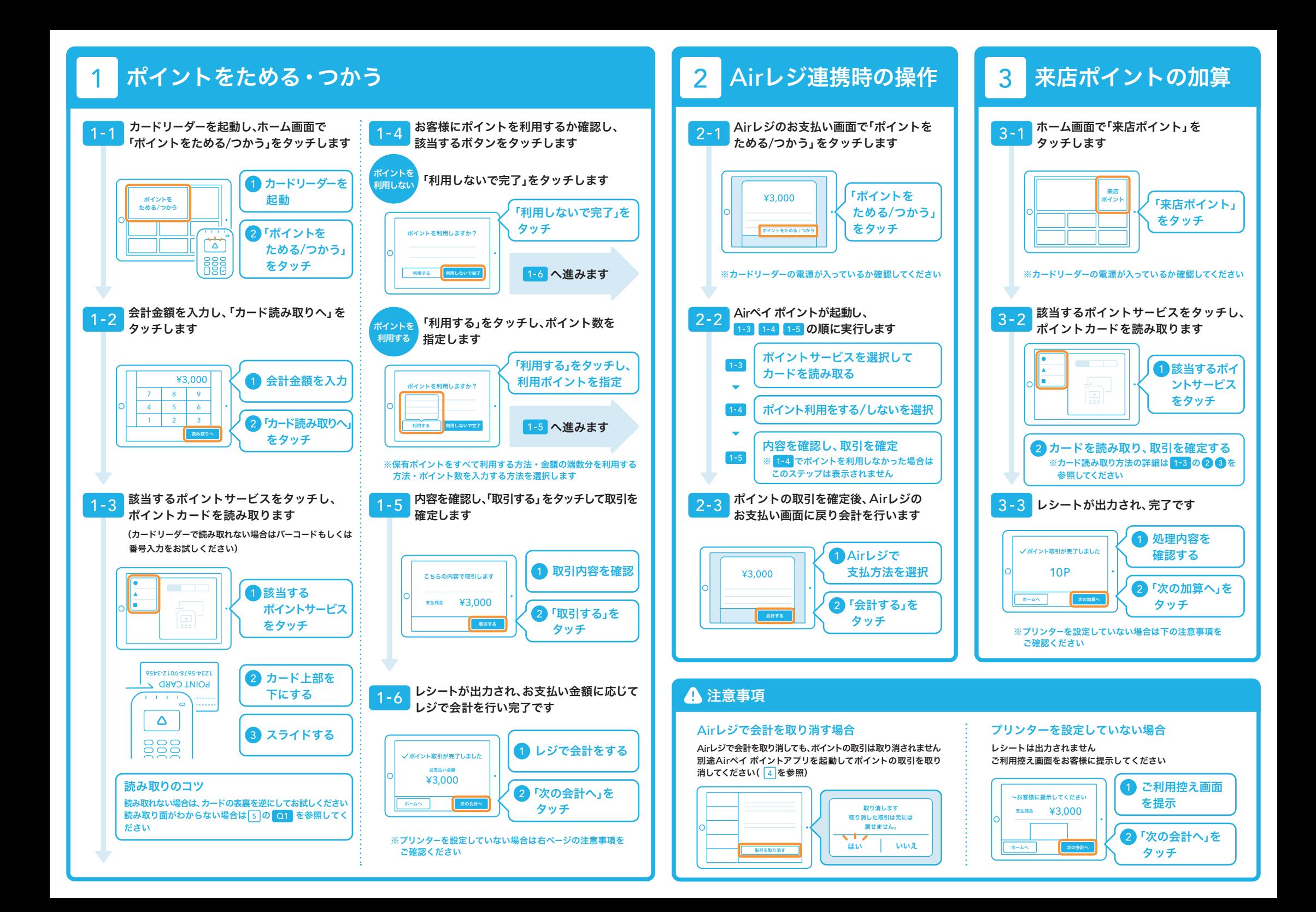